# **SIEMENS**

# SIMATIC

# SIMATIC IOT SIMATIC IOT2020, SIMATIC IOT2040

Betriebsanleitung

## Vorwort

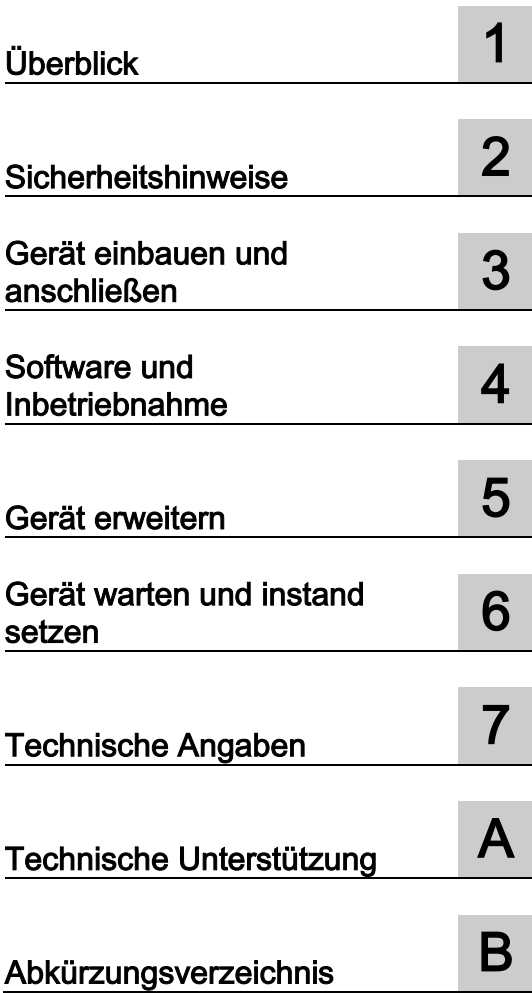

## Rechtliche Hinweise

#### Warnhinweiskonzept

Dieses Handbuch enthält Hinweise, die Sie zu Ihrer persönlichen Sicherheit sowie zur Vermeidung von Sachschäden beachten müssen. Die Hinweise zu Ihrer persönlichen Sicherheit sind durch ein Warndreieck hervorgehoben, Hinweise zu alleinigen Sachschäden stehen ohne Warndreieck. Je nach Gefährdungsstufe werden die Warnhinweise in abnehmender Reihenfolge wie folgt dargestellt.

#### $\bigwedge$ GEFAHR

bedeutet, dass Tod oder schwere Körperverletzung eintreten wird, wenn die entsprechenden Vorsichtsmaßnahmen nicht getroffen werden.

#### $\bigwedge\mathsf{WARMUNG}$

bedeutet, dass Tod oder schwere Körperverletzung eintreten kann, wenn die entsprechenden Vorsichtsmaßnahmen nicht getroffen werden.

#### AVORSICHT

bedeutet, dass eine leichte Körperverletzung eintreten kann, wenn die entsprechenden Vorsichtsmaßnahmen nicht getroffen werden.

#### ACHTUNG

bedeutet, dass Sachschaden eintreten kann, wenn die entsprechenden Vorsichtsmaßnahmen nicht getroffen werden.

Beim Auftreten mehrerer Gefährdungsstufen wird immer der Warnhinweis zur jeweils höchsten Stufe verwendet. Wenn in einem Warnhinweis mit dem Warndreieck vor Personenschäden gewarnt wird, dann kann im selben Warnhinweis zusätzlich eine Warnung vor Sachschäden angefügt sein.

#### Qualifiziertes Personal

Das zu dieser Dokumentation zugehörige Produkt/System darf nur von für die jeweilige Aufgabenstellung qualifiziertem Personal gehandhabt werden unter Beachtung der für die jeweilige Aufgabenstellung zugehörigen Dokumentation, insbesondere der darin enthaltenen Sicherheits- und Warnhinweise. Qualifiziertes Personal ist auf Grund seiner Ausbildung und Erfahrung befähigt, im Umgang mit diesen Produkten/Systemen Risiken zu erkennen und mögliche Gefährdungen zu vermeiden.

#### Bestimmungsgemäßer Gebrauch von Siemens-Produkten

Beachten Sie Folgendes:

#### WARNUNG

Siemens-Produkte dürfen nur für die im Katalog und in der zugehörigen technischen Dokumentation vorgesehenen Einsatzfälle verwendet werden. Falls Fremdprodukte und -komponenten zum Einsatz kommen, müssen diese von Siemens empfohlen bzw. zugelassen sein. Der einwandfreie und sichere Betrieb der Produkte setzt sachgemäßen Transport, sachgemäße Lagerung, Aufstellung, Montage, Installation, Inbetriebnahme, Bedienung und Instandhaltung voraus. Die zulässigen Umgebungsbedingungen müssen eingehalten werden. Hinweise in den zugehörigen Dokumentationen müssen beachtet werden.

#### Marken

Alle mit dem Schutzrechtsvermerk ® gekennzeichneten Bezeichnungen sind eingetragene Marken der Siemens AG. Die übrigen Bezeichnungen in dieser Schrift können Marken sein, deren Benutzung durch Dritte für deren Zwecke die Rechte der Inhaber verletzen kann.

#### **Haftungsausschluss**

Wir haben den Inhalt der Druckschrift auf Übereinstimmung mit der beschriebenen Hard- und Software geprüft. Dennoch können Abweichungen nicht ausgeschlossen werden, so dass wir für die vollständige Übereinstimmung keine Gewähr übernehmen. Die Angaben in dieser Druckschrift werden regelmäßig überprüft, notwendige Korrekturen sind in den nachfolgenden Auflagen enthalten.

A5E37656491-AB Ⓟ 10/2016 Änderungen vorbehalten

# <span id="page-2-0"></span>Vorwort

Diese Betriebsanleitung enthält alle Informationen, die Sie für die Inbetriebnahme und die Nutzung eines Geräts der Familie SIMATIC IOT2000 benötigen.

Sie richtet sich sowohl an Programmierer und Tester, die das Gerät selbst in Betrieb nehmen und mit anderen Einheiten (Automatisierungssysteme, Programmiergeräte) verbinden, als auch an Service- und Wartungstechniker, die Erweiterungen einbauen oder Fehleranalysen durchführen.

#### Erforderliche Grundkenntnisse

Kenntnisse über Personal Computer, Betriebssysteme und Programmierung werden vorausgesetzt. Allgemeine Kenntnisse auf dem Gebiet der Automatisierungstechnik werden empfohlen.

#### Gültigkeitsbereich dieser Dokumentation

Diese Betriebsanleitung gilt für folgende Geräte der Gerätefamilie SIMATIC IOT2000:

- SIMATIC IOT2020
- SIMATIC IOT2040

#### Umfang der Dokumentation

Die Dokumentation des Geräts besteht aus:

- Produktinformationen, z. B. "Wichtige Hinweise zu Ihrem Gerät"
- Quick Install Guide SIMATIC IOT2000
- Betriebsanleitung SIMATIC IOT2000 in Deutsch und Englisch

## Konventionen

In der vorliegenden Dokumentation werden folgende Oberbegriffe verwendet:

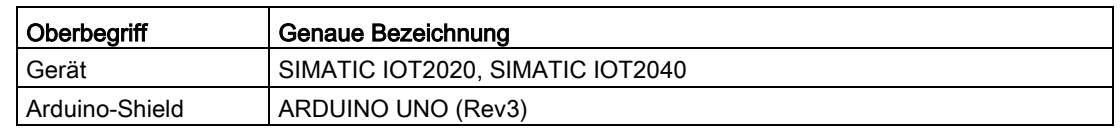

An Stelle der Produktbezeichnungen SIMATIC IOT2020 und SIMATIC IOT2040 wird auch der Begriff "Gerät" verwendet.

## Abbildungen

Das vorliegende Handbuch enthält Abbildungen zu den beschriebenen Geräten. Die Abbildungen können vom gelieferten Gerät in Einzelheiten abweichen. Innerhalb der Abbildungen ist an manchen Stellen ein Gerät stellvertretend für alle Geräte abgebildet.

## Historie

Folgende Ausgaben der Betriebsanleitung wurden bisher veröffentlicht:

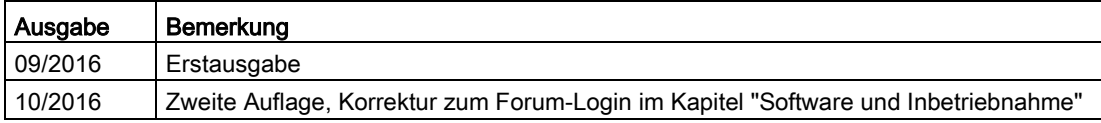

# Inhaltsverzeichnis

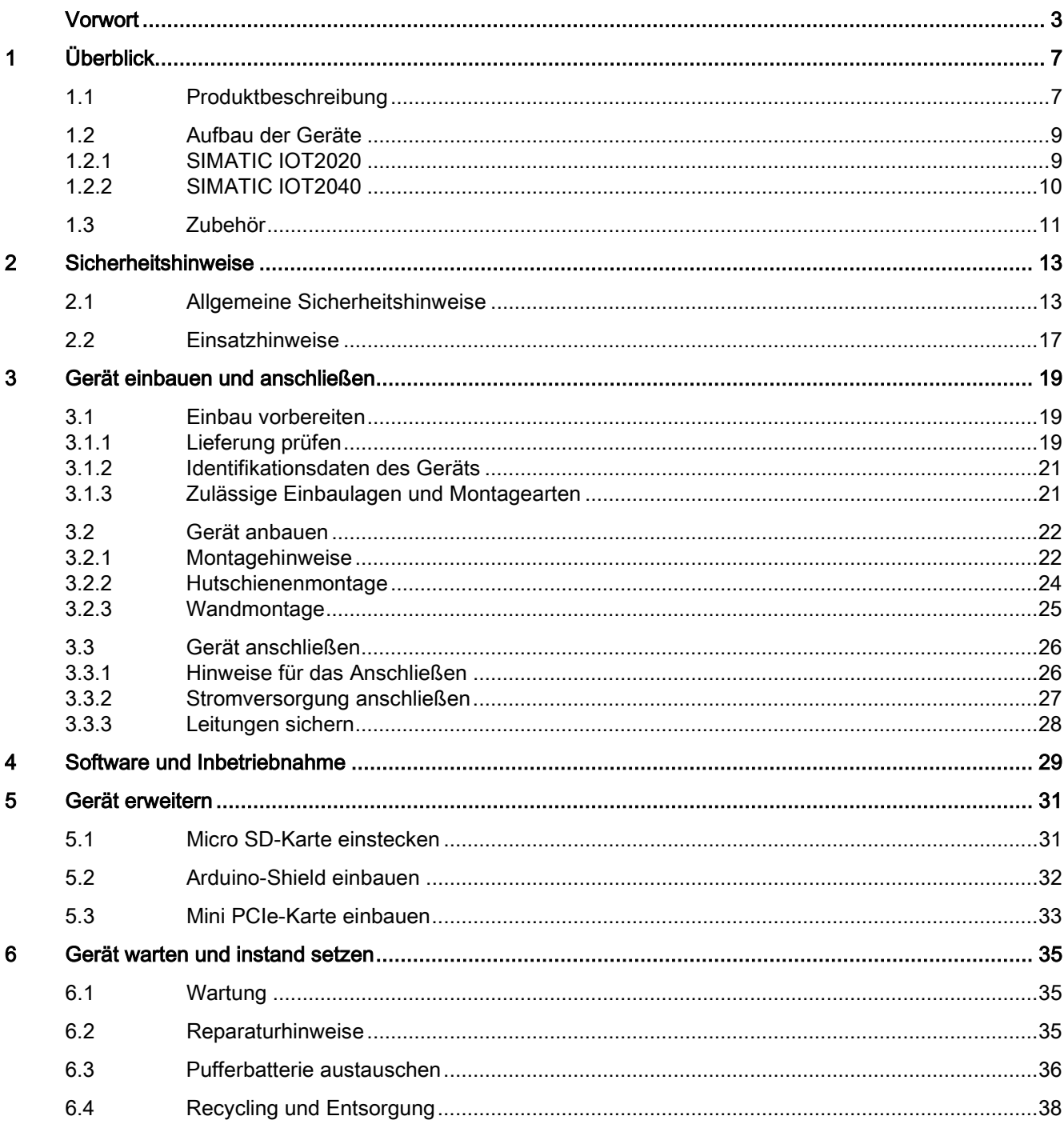

![](_page_5_Picture_12.jpeg)

# <span id="page-6-0"></span>Überblick 1

## <span id="page-6-1"></span>1.1 Produktbeschreibung

Die Geräte der SIMATIC IOT-Familie bieten einen robuste, günstige, kompakte, und flexible Lösung mit Fokus auf das IOT-Umfeld und runden das SIMATIC IPC-Produktspektrum im unteren Leistungsbereich ab.

![](_page_6_Picture_4.jpeg)

## <span id="page-6-2"></span>Features

- Hohe Robustheit
- Kompakte Bauform analog LOGO!
- Externe RS232/RS422/RS485-, Ethernet- und USB-Schnittstellen
- Interne Schnittstellen für Arduino Shield und Mini-PCIe-Karte
- Frei programmierbare Schnittstellen
- Wartungsfreier Betrieb möglich

#### Überblick

1.1 Produktbeschreibung

## Merkmale

Je nach industriellem Einsatzbereich sind folgende SIMATIC IOT-Geräte mit folgenden Merkmalen erhältlich:

## SIMATIC IOT2040

- Intel Quark X1020-Prozessor
- 1 GByte RAM
- 2 x Ethernet-Schnittstelle
- 2 x RS232/422/485-Schnittstelle
- Batteriegepufferte Echtzeituhr

## SIMATIC IOT2020

- Intel Quark X1000-Prozessor
- 512 MByte RAM
- 1 x Ethernet-Schnittstelle

# <span id="page-8-1"></span><span id="page-8-0"></span>1.2 Aufbau der Geräte

## <span id="page-8-2"></span>1.2.1 SIMATIC IOT2020

Die folgenden Abbildungen zeigen den Aufbau und die Schnittstellen des SIMATIC IOT2020.

![](_page_8_Figure_4.jpeg)

## <span id="page-9-1"></span><span id="page-9-0"></span>1.2.2 SIMATIC IOT2040

Die folgenden Abbildungen zeigen den Aufbau und die Schnittstellen des SIMATIC IOT2040.

![](_page_9_Figure_3.jpeg)

## <span id="page-10-0"></span>1.3 Zubehör

Dieses Kapitel enthält den zum Zeitpunkt der Erstellung der Betriebsanleitung aktuellen Umfang an Zubehör. Das folgende Zubehör ist nicht im Lieferumfang enthalten und kann separat bestellt werden. Weiteres Zubehör finden Sie im Internet unter:

Industry Mall [\(https://mall.industry.siemens.com\)](https://mall.industry.siemens.com/)

## Einstecklaschen

![](_page_10_Picture_5.jpeg)

Set mit 100 Einstecklaschen für die Wandmontage. Artikelnummer: 3RB1900-0B

## <span id="page-10-1"></span>Speichermedien

SIMATIC PC USB-FlashDrive

Artikelnummer: 6ES7648-0DC50-0AA0, 6ES7648-0DC60-0AA0

Überblick

1.3 Zubehör

## <span id="page-12-1"></span><span id="page-12-0"></span>2.1 Allgemeine Sicherheitshinweise

## WARNUNG

#### Lebensgefährliche Spannung bei geöffnetem Schaltschrank

Wenn Sie das Gerät in einen Schaltschrank einbauen, können im geöffneten Schaltschrank einzelne Bereiche oder Bauteile unter lebensgefährlicher Spannung stehen.

Wenn Sie diese Bereiche oder Bauteile berühren, kann Tod durch Stromschlag eintreten.

Schalten Sie den Schaltschrank vor dem Öffnen stromlos.

## Systemerweiterungen

#### ACHTUNG

#### Beschädigung durch Systemerweiterungen

Geräte- und Systemerweiterungen können fehlerhaft sein und die ganze Maschine oder Anlage betreffen.

Die Installation von Erweiterungen kann Gerät, Maschine oder Anlage beschädigen. Geräte- und Systemerweiterungen können Sicherheitsbestimmungen und Vorschriften zur Funkentstörung verletzen. Die Gewährleistung erlischt, wenn Sie durch Einbau oder Austausch von Systemerweiterungen Defekte am Gerät verursachen.

Beachten Sie bei Systemerweiterungen:

- Installieren Sie nur Systemerweiterungen, die für dieses Gerät vorgesehen sind. Informationen darüber, welche Systemerweiterungen zur Installation geeignet sind, erhalten Sie vom technischen Kundendienst oder von Ihrer Verkaufsstelle.
- Beachten Sie die Angaben zur [elektromagnetischen Verträglichkeit](#page-44-1) (Seite [45\)](#page-44-1).

## WARNUNG

#### Brandgefahr durch Erweiterungskarten

Erweiterungskarten produzieren zusätzliche Wärme. Das Gerät kann überhitzen und einen Brand verursachen.

Beachten Sie daher Folgendes:

- Die Sicherheits- und Einbau-Vorschriften der Erweiterungskarten.
- Im Zweifelsfall bauen Sie das Gerät in ein Gehäuse ein, das die Anforderungen der Absätze 4.6 und 4.7.3 der Norm IEC/UL/EN/DIN-EN 60950-1 erfüllt.

2.1 Allgemeine Sicherheitshinweise

## ACHTUNG

#### Einsatz im Geltungsbereich der UL61010-2-201

Beachten Sie beim Einsatz im Bereich Industrial Control Equipment entsprechend UL61010-2-201, dass das Gerät als "Open Type" klassifiziert ist. Voraussetzung für die Zulassung bzw. den Betrieb nach UL61010-2-201 ist deshalb der Einbau des Geräts in ein der UL61010-2-201 entsprechendes Gehäuse.

Wenn das Gerät in einer nicht vom Hersteller angegebenen Weise betrieben wird, erlischt die Zulassung und der mit ihr verbundene Schutz kann beeinträchtigt werden.

#### Hinweis

#### <span id="page-13-0"></span>Haftungsbeschränkung

Alle Technischen Daten und Zulassungen des Geräts gelten nur, wenn Sie Erweiterungskomponenten einsetzen, die eine gültige CE-Zulassung (CE-Zeichen) besitzen. Die Einbaubedingungen der Erweiterungskomponenten in der zugehörigen Dokumentation sind zu beachten.

Die UL-Zulassung des Gerät gilt nur, wenn UL-zugelassene Komponenten unter Beachtung ihres bestimmungsgemäßen Gebrauchs ("Conditions of Acceptability") eingesetzt werden.

Für Funktionseinschränkungen beim Einsatz von Fremdgeräten und Fremdkomponenten wird keine Haftung übernommen.

#### ACHTUNG

#### Bei bestimmten Modifikationen erlöschen die Zulassungen

Die Zulassungen des Geräts erlöschen bei folgenden Modifikationen:

- Das Gehäuse wurde physikalisch verändert, z. B. Öffnungen, um LEDs auf einer Steckkarte im Gerät sichtbar zu machen.
- Leitungen wurden von innen aus dem Gerät oder von außen in das Gerät geführt, z. B. um Sensoren oder Anzeigen anzuschließen.

## Batterie und Akku

## WARNUNG

#### Explosionsgefahr und Gefahr von Schadstofffreisetzung

Unsachgemäße Behandlung von Lithium-Batterien kann zur Explosion der Batterien führen.

Explosion der Batterien und dadurch freigesetzte Schadstoffe können zu schwerer Körperverletzung führen. Verschlissene Batterien gefährden die Funktion des Geräts.

Beachten Sie beim Umgang mit Lithium-Batterien:

- Wechseln Sie eine verbrauchte Batterie rechtzeitig aus, siehe Betriebsanleitung Abschnitt "Pufferbatterie austauschen".
- Ersetzen Sie die Lithium-Batterie nur durch identische oder vom Hersteller empfohlene Typen (Best.-Nr.: A5E34734290).
- Batterien nicht ins Feuer werfen, nicht am Zellenkörper löten, nicht wieder aufladen, nicht öffnen, nicht kurzschließen, nicht verpolen, nicht über 100 °C erwärmen und vor direkter Sonneneinstrahlung, Feuchtigkeit und Betauung schützen.

#### <span id="page-14-0"></span>Stark hochfrequente Strahlung

#### ACHTUNG

#### Störfestigkeit gegen Hochfrequenzeinstrahlung beachten

Das Gerät besitzt eine erhöhte Störfestigkeit gegen Hochfrequenzeinstrahlung gemäß den Angaben zur elektromagnetischen Verträglichkeit in den technischen Daten.

Strahlungseinwirkung oberhalb der angegebenen Störfestigkeitsgrenzen kann Gerätefunktionen beeinträchtigen, zu Fehlfunktionen und somit zu Personen- oder Sachschaden führen.

Beachten Sie die Angaben zur Störfestigkeit gegen Hochfrequenzeinstrahlung in den technischen Daten.

#### EGB-Richtlinie

Elektrostatisch gefährdete Bauteile können mit dem entsprechenden Symbol gekennzeichnet sein.

![](_page_14_Picture_19.jpeg)

## ACHTUNG

#### Elektrostatisch gefährdete Bauteile (EGB)

Elektrostatisch gefährdete Bauteile werden beim Berühren bereits durch Spannungen zerstört, die weit unterhalb der Wahrnehmungsgrenze des Menschen liegen.

Wenn Sie mit Elektrostatisch gefährdeten Bauteilen arbeiten, dann beachten Sie die [EGB-Richtlinie](#page-40-2) (Seite [41\)](#page-40-2).

2.1 Allgemeine Sicherheitshinweise

## Industrial Security

Siemens bietet Produkte und Lösungen mit Industrial Security-Funktionen an, die den sicheren Betrieb von Anlagen, Systemen, Maschinen und Netzwerken unterstützen.

Um Anlagen, Systeme, Maschinen und Netzwerke gegen Cyber-Bedrohungen zu sichern, ist es erforderlich, ein ganzheitliches Industrial Security-Konzept zu implementieren (und kontinuierlich aufrechtzuerhalten), das dem aktuellen Stand der Technik entspricht. Die Produkte und Lösungen von Siemens formen nur einen Bestandteil eines solchen Konzepts.

Der Kunde ist dafür verantwortlich, unbefugten Zugriff auf seine Anlagen, Systeme, Maschinen und Netzwerke zu verhindern. Systeme, Maschinen und Komponenten sollten nur mit dem Unternehmensnetzwerk oder dem Internet verbunden werden, wenn und soweit dies notwendig ist und entsprechende Schutzmaßnahmen (z. B. Nutzung von Firewalls und Netzwerksegmentierung) ergriffen wurden.

Zusätzlich sollten die Empfehlungen von Siemens zu entsprechenden Schutzmaßnahmen beachtet werden. Weiterführende Informationen über Industrial Security finden Sie unter [\(http://www.siemens.de/industrialsecurity\)](http://www.siemens.de/industrialsecurity).

Die Produkte und Lösungen von Siemens werden ständig weiterentwickelt, um sie noch sicherer zu machen. Siemens empfiehlt ausdrücklich, Aktualisierungen durchzuführen, sobald die entsprechenden Updates zur Verfügung stehen und immer nur die aktuellen Produktversionen zu verwenden. Die Verwendung veralteter oder nicht mehr unterstützter Versionen kann das Risiko von Cyber-Bedrohungen erhöhen.

Um stets über Produkt-Updates informiert zu sein, abonnieren Sie den Siemens Industrial Security RSS Feed unter [\(http://www.siemens.de/industrialsecurity\)](http://www.siemens.de/industrialsecurity).

#### Disclaimer für Fremdsoftware-Updates

Dieses Produkt beinhaltet Fremdsoftware. Für Updates/Patches an der Fremdsoftware übernimmt die Siemens AG die Gewährleistung nur, soweit diese im Rahmen eines Siemens Software Update Servicevertrags verteilt oder von der Siemens AG offiziell freigegeben wurden. Andernfalls erfolgen Updates/Patches auf eigene Verantwortung. Mehr Informationen rund um unser Software Update Service Angebot erhalten Sie im Internet unter Software Update Service [\(http://www.automation.siemens.com/mcms/automation](http://www.automation.siemens.com/mcms/automation-software/de/software-update-service)[software/de/software-update-service\)](http://www.automation.siemens.com/mcms/automation-software/de/software-update-service).

#### Hinweise zur Absicherung von Administrator-Accounts

Einem Benutzer mit Administratorrechten stehen an dem System weitreichende Zugriffs- und Manipulationsmöglichkeiten zur Verfügung.

Achten Sie daher auf eine angemessene Absicherung der Administrator-Accounts, um unberechtigte Veränderungen zu verhindern. Verwenden Sie dazu sichere Passwörter und nutzen einen Standard-Benutzer-Account für den regulären Betrieb. Weitere Maßnahmen wie beispielsweise der Einsatz von Security-Richtlinien sind nach Bedarf anzuwenden.

## <span id="page-16-0"></span>2.2 Einsatzhinweise

## ACHTUNG

## Mögliche Funktionseinschränkungen bei nicht validierter Funktion der Anlage

Das Gerät ist auf Basis der technischen Standards geprüft und zertifiziert. In seltenen Fällen können Funktionseinschränkungen im Betrieb Ihrer Anlage auftreten.

Um Funktionseinschränkungen zu vermeiden, validieren Sie die korrekte Funktion der Anlage.

#### Hinweis

#### Einsatz im Industriebereich ohne Zusatzschutzmaßnahmen

Das Gerät wurde zum Einsatz in einem normalen industriellen Umfeld nach der IEC 60721-3-3 konzipiert.

**Sicherheitshinweise** 

2.2 Einsatzhinweise

<span id="page-18-1"></span><span id="page-18-0"></span>Gerät einbauen und anschließen 3

## <span id="page-18-2"></span>3.1 Einbau vorbereiten

## 3.1.1 Lieferung prüfen

#### <span id="page-18-3"></span>Vorgehensweise

- 1. Wenn Sie die Lieferung entgegen nehmen, prüfen Sie die Verpackung auf sichtbare Transportschäden.
- 2. Wenn Transportschäden vorhanden sind, reklamieren Sie die Lieferung beim zuständigen Spediteur. Lassen Sie unverzüglich die Transportschäden durch den Spediteur bestätigen.
- 3. Packen Sie das Gerät am Bestimmungsort aus.
- 4. Bewahren Sie die Originalverpackung für einen erneuten Transport auf.

#### Hinweis

#### Beschädigung des Geräts bei Transport und Lagerung

Wenn ein Gerät ohne Verpackung transportiert oder gelagert wird, wirken Stöße, Schwingungen, Druck und Feuchtigkeit ungeschützt auf das Gerät ein. Eine beschädigte Verpackung weist darauf hin, dass Umgebungsbedingungen bereits massiv auf das Gerät eingewirkt haben.

Das Gerät kann beschädigt werden.

Entsorgen Sie nicht die Originalverpackung. Verpacken Sie das Gerät bei Transport und Lagerung.

- <span id="page-18-4"></span>5. Prüfen Sie den Verpackungsinhalt und Ihre extra bestellten Zubehörteile auf Vollständigkeit und Beschädigungen:
	- Gerät
	- DC-Anschlussklemme, steckt bereits im Gerät.
	- Beiblätter

3.1 Einbau vorbereiten

6. Wenn der Verpackungsinhalt unvollständig, beschädigt ist oder nicht Ihrer Bestellung entspricht, informieren Sie unverzüglich den zuständigen Lieferservice.

## WARNUNG

#### Stromschlag- und Brandgefahr durch beschädigtes Gerät

Ein beschädigtes Gerät kann unter gefährlicher Spannung stehen und einen Brand an der Maschine oder Anlage auslösen. Ein beschädigtes Gerät besitzt unvorhersagbare Eigenschaften und Zustände.

Tod oder schwere Verletzung können eintreten.

Verhindern Sie, dass das beschädigte Gerät unbeabsichtigt eingebaut und in Betrieb genommen wird. Kennzeichnen Sie das beschädigte Gerät und halten Sie es unter Verschluss. Geben Sie das Gerät unverzüglich zur Reparatur.

## **ACHTUNG**

## <span id="page-19-0"></span>Beschädigung durch Betauung

Wenn das Gerät während des Transports niedrigen Temperaturen oder extremen Temperaturschwankungen ausgesetzt wurde, z. B. bei kalter Witterung, kann sich Feuchtigkeit am oder im Bediengerät niederschlagen (Betauung).

Feuchtigkeit verursacht Kurzschluss in elektrischen Schaltkreisen und beschädigt das Gerät.

<span id="page-19-1"></span>Um Beschädigungen zu vermeiden, gehen Sie wie folgt vor:

- Lagern Sie das Gerät trocken.
- Gleichen Sie es vor Inbetriebnahme der Raumtemperatur an.
- Setzen Sie das Gerät nicht der direkten Wärmestrahlung eines Heizgeräts aus.
- Bei Betauung schalten Sie das Gerät erst nach kompletter Trocknung ein oder nach einer Wartezeit von ca. 12 Stunden.
- 7. Bewahren Sie auch die mitgelieferten Unterlagen auf. Sie gehören zum Gerät. Wenn Sie das Gerät zum ersten Mal in Betrieb nehmen, benötigen Sie die Unterlagen.
- 8. Notieren Sie die Identifikationsdaten des Geräts.

## <span id="page-20-4"></span><span id="page-20-3"></span><span id="page-20-0"></span>3.1.2 Identifikationsdaten des Geräts

Anhand der Identifikationsdaten kann das Gerät im Reparaturfall oder bei einem Diebstahl eindeutig identifiziert werden.

Entnehmen Sie die Daten dem Typenschild. Die folgende Abbildung zeigt ein Beispiel.

![](_page_20_Picture_101.jpeg)

## <span id="page-20-2"></span><span id="page-20-1"></span>3.1.3 Zulässige Einbaulagen und Montagearten

Das Gerät kann horizontal oder vertikal auf einer Hutschiene oder an einer Wand befestigt werden.

![](_page_20_Figure_7.jpeg)

#### Horizontale Einbaulage, bevorzugt Vertikale Einbaulage

![](_page_20_Picture_9.jpeg)

Beachten Sie den von der Einbaulage abhängigen zulässigen Temperaturbereich für Betrieb entsprechend Kapitel ["Technische Daten](#page-44-0) (Seite [45\)](#page-44-0)".

#### <span id="page-21-2"></span>Freiräume

Stellen Sie sicher, dass zu einer anderen Komponente oder zu einer Wand eines Gehäuses folgende Abstandsmaße eingehalten werden:

- Unterhalb des Geräts: ≥ 50 mm
- Oberhalb des Geräts: ≥ 50 mm

![](_page_21_Picture_5.jpeg)

![](_page_21_Picture_6.jpeg)

## <span id="page-21-1"></span><span id="page-21-0"></span>3.2 Gerät anbauen

## 3.2.1 Montagehinweise

Beachten Sie Folgendes:

- Das Gerät ist nur für den Betrieb in geschlossenen Räumen zugelassen.
- Beachten Sie beim Einbau in einen Schaltschrank die SIMATIC-Aufbaurichtlinien [\(http://support.automation.siemens.com/WW/view/de/1064706\)](http://support.automation.siemens.com/WW/view/de/1064706) sowie die einschlägigen DIN/VDE-Bestimmungen oder die jeweiligen landesspezifischen Vorschriften.
- Beachten Sie beim Einsatz im Bereich Industrial Control Equipment entsprechend UL61010-2-201, dass das Gerät als "Open Type" klassifiziert ist. Voraussetzung für die Zulassung bzw. den Betrieb nach UL61010-2-201 ist deshalb der Einbau des Geräts in ein der UL61010-2-201 entsprechendes Gehäuse.
- Bauen Sie alle Erweiterungen in das Gerät ein, bevor Sie das Gerät auf einer Hutschiene oder an einer Wand montieren, siehe Kapitel ["Gerät erweitern](#page-30-0) (Seite [31\)](#page-30-0)".
- Um das Gehäuse des Geräts vor unbefugtem Öffnen zu schützen, können Sie nach Einbau der Erweiterungen die Gehäuserückwand über zwei Schrauben mit der Gehäusefront verschrauben. Die Schrauben sind nicht im Lieferumfang enthalten. Verwenden Sie ausschließlich Schrauben vom Typ WN1452-K30x20-ST-A2F und ziehen Sie die Schrauben mit einem Drehmoment von 0,5 Nm an.

## Sichere Befestigung

## ACHTUNG

#### Unzureichende Tragkraft

Wenn die Anschraubfläche bei Wandmontage unzureichende Tragkraft aufweist, kann das Gerät herunterfallen und beschädigt werden.

Stellen Sie sicher, dass die Anschraubfläche an der Wand das Vierfache des Gesamtgewichts des Geräts einschließlich Befestigungselemente tragen kann.

## ACHTUNG

#### Falsche Befestigungselemente

Wenn Sie für Wandmontage andere als die im Folgenden angegeben Dübel und Schrauben verwenden, ist der sichere Anbau nicht gewährleistet. Das Gerät kann herunterfallen und beschädigt werden.

Verwenden Sie nur die in der folgenden Tabelle angegebenen Dübel und Schrauben.

![](_page_22_Picture_132.jpeg)

3.2 Gerät anbauen

## <span id="page-23-0"></span>3.2.2 Hutschienenmontage

## Voraussetzung

● Eine Hutschiene, 35 mm Normprofil Die Hutschiene ist am Montageort angebaut.

## Vorgehensweise

#### Anbau

- 1. Setzen Sie das Gerät mit der Schienenklammer an der gekennzeichneten Stelle auf die obere Kante der Normprofilschiene und drücken Sie das Gerät nach unten.
- 2. Schwenken Sie die Schienenklammer des Geräts von unten über die Normprofilschiene.
- 3. Drücken Sie das Gerät Richtung Normprofilschiene. Das Gerät rastet hörbar ein.

![](_page_23_Picture_10.jpeg)

#### Abbau

- 1. Drücken Sie das Gerät nach unten, bis die Schienenklammern das Gerät freigeben.
- 2. Schwenken Sie das Gerät von der Normprofilschiene weg.
- 3. Bewegen Sie das Gerät nach oben und nehmen Sie es ab.

## <span id="page-24-0"></span>3.2.3 Wandmontage

Das Gerät ist für horizontale oder vertikale Wandmontage geeignet.

## <span id="page-24-1"></span>Voraussetzung

- Vier Einstecklaschen Die Einstecklaschen müssen separat bestellt werden, siehe Kapitel ["Zubehör](#page-10-0) (Seite [11\)](#page-10-0)"
- Vier Dübel und vier Schrauben

## Vorgehensweise – Montage

- 1. Führen Sie eine Einstecklasche wie abgebildet durch die entsprechende Öffnung an der Oberseite des Geräts.
- 2. Drücken Sie die Einstecklasche nach unten.
- 3. Markieren Sie die Bohrungen, bohren Sie die erforderlichen Löcher in die Wand und befestigen Sie das Gerät mit vier Schrauben und entsprechenden Dübeln an der Wand.

![](_page_24_Figure_10.jpeg)

![](_page_24_Figure_11.jpeg)

## <span id="page-25-0"></span>3.3 Gerät anschließen

## <span id="page-25-1"></span>3.3.1 Hinweise für das Anschließen

## WARNUNG

## Gefahr durch Blitzschlag

Ein Blitz kann in Netzleitungen und Datenübertragungsleitungen eindringen und auf eine Person überspringen.

Tod, schwere Körperverletzung und Verbrennungen sind beim Blitzschlag die Folge.

Treffen Sie folgende Vorsichtsmaßnahmen:

- Trennen Sie bei einem herannahenden Gewitter das Gerät rechtzeitig vom Netz.
- Fassen Sie während des Gewitters keine Netzleitungen und Datenübertragungsleitungen an.
- Halten Sie ausreichend Abstand zu elektrischen Leitungen, Verteilern, Anlagen usw.

## ACHTUNG

#### Störung durch Peripheriegeräte

Der Anschluss von Peripheriegeräten kann zu Störungen am Gerät führen.

Personenschäden und Beschädigungen an der Maschine oder Anlage können die Folge sein.

Beachten Sie beim Anschluss von Peripheriegeräten Folgendes:

- Lesen Sie die Dokumentation der Peripheriegeräte. Befolgen Sie alle Anweisungen in der Dokumentation.
- <span id="page-25-2"></span>• Schließen Sie nur Peripheriegeräte an, welche die Industrietauglichkeit gemäß EN 61000-6-2 und IEC 61000-6-2 besitzen.
- Nicht hotplug-fähige Peripheriegeräte dürfen nur angeschlossen werden, wenn die Stromversorgung des Geräts abgeschaltet ist.

## ACHTUNG

#### Beschädigung durch Rückspeisung

Rückspeisung von Spannung gegen Masse durch eine angeschlossene oder eingebaute Komponente kann das Gerät beschädigen.

Angeschlossene oder eingebaute Peripherie z. B. ein USB-Laufwerk, darf keine Spannung in das Gerät einbringen. Rückspeisung ist generell nicht zulässig.

## ACHTUNG

#### Ferrite an USB-Leitungen erforderlich

Die Störfestigkeit des Geräts entsprechend den Angaben in den technischen Daten ist nur gewährleistet, wenn die Leitungen an USB- und Mircro-USB-Schnittstellen mit einem Ferrit versehen sind. Verwenden Sie nur USB-Leitungen, an denen ein Ferrit angebracht ist.

## <span id="page-26-0"></span>3.3.2 Stromversorgung anschließen

#### **Hinweis**

<span id="page-26-1"></span>Das Gerät darf nur an eine DC 9...36-V-Stromversorgung angeschlossen werden, die den Anforderungen einer sicheren Kleinspannung (SELV) gemäß der IEC/EN/DIN EN/UL 60950-1 entspricht.

Die Stromversorgung muss die Anforderung NEC Class 2 bzw. LPS gemäß der IEC/EN/DIN EN/UL 60950-1 erfüllen.

#### **Hinweis**

Die Stromversorgung muss an die Eingangsdaten des Geräts angepasst sein, siehe Kapitel ["Allgemeine Technische Daten](#page-44-1) (Seite [45\)](#page-44-1)".

Gibt es Spannungsspitzen auf den Stromversorgungsleitungen, dann verwenden Sie eine Schutzeinrichtung in Form eines Varistors (MOV) UMOV = Urated x 1.2 (BLITZDUCTOR BVT AVD 24 (918 422) oder kompatibel).

## Voraussetzung

- Sie verwenden die mitgelieferte Anschlussklemme.
- Eine zweiadrige Leitung mit einem Leitungsquerschnitt von 0,75 mm<sup>2</sup> bis 2,5 mm<sup>2</sup>.
- Einen Schlitzschraubendreher mit ca. 3 mm Klinge.

## Vorgehensweise

- 1. Schalten Sie die Stromversorgung aus.
- 2. Schließen Sie die Leitungen wie abgebildet an der Anschlussklemme an.
- 3. Verbinden Sie die Anschlussklemme mit dem Anschluss für die Stromversorgung.

![](_page_26_Picture_16.jpeg)

## <span id="page-27-0"></span>3.3.3 Leitungen sichern

Sichern Sie die angeschlossenen Leitungen zur Zugentlastung mit Kabelbindern oder Kabelschellen an geeignetetn Befestigungselementen.

Achten Sie darauf, dass die Leitungen durch die Kabelbinder oder die Kabelschellen nicht gequetscht werden.

# <span id="page-28-0"></span>Software und Inbetriebnahme

Betriebssystem und Software für die SIMATIC IOT-Geräte sind frei programmierbar und werden beim Booten des Geräts von der Micro SD-Karte geladen.

Für SIMATIC IOT2040 gilt: Das Gerät startet über "Secure Boot", d. h. die SD-Karte mit dem kundenspezifischen Image muss entsprechend signiert sein.

Weitere Informationen zu den Themen Software, "Secure Boot", Inbetriebnahme und Micro SD-Image finden Sie im SIMATIC IOT2000-Forum.

#### Das SIMATIC IOT2000-Forum

Um das SIMATIC IOT2000-Forum zu verwenden, benötigen Sie ein Login für den Online Support.

Gehen Sie wie folgt vor, um am Technical Forum teilzunehmen:

- 1. Öffnen Sie die Seite "Technical Forum [\(http://www.siemens.com/automation/forum\)](http://www.siemens.com/automation/forum)".
- 2. Wenn Sie noch kein Login für den Online Support besitzen, dann klicken Sie rechst oben im Fenster auf "Registrieren" und folgen Sie den Anweisungen zur Registrierung.

> Registrieren > Anmelden [?]

Bei der Registrierung geben Sie u. a. einen Alias für das Forum an. Dieser Alias ist das Pseudonym, unter dem andere Benutzer Sie in den Forum sehen und ansprechen.

Nach erfolgreicher Registrierung erhalten Sie eine Bestätigung per E-Mail.

# <span id="page-30-0"></span>Gerät erweitern  $\overline{5}$

## <span id="page-30-1"></span>5.1 Micro SD-Karte einstecken

## <span id="page-30-2"></span>Voraussetzung

- Das Gerät ist von der Stromversorgung getrennt.
- Micro SD-Karte, die für den industriellen Einsatz geeignet ist.

#### Vorgehensweise

#### Einbau

#### ACHTUNG

#### Speicherkarte einsetzen

Wenn Sie die Micro SD-Karte in ein Gerät einsetzen, das in einer Anlage eingebaut ist, dann beachten Sie die Sicherheitsbestimmungen für Arbeiten an elektrischen Anlagen.

Setzen Sie die Micro SD-Karte vorsichtig und ohne Kraftanstrengung in den Micro SD-Halterung ein.

- 1. Öffnen Sie den Deckel rechts.
- 2. Drücken Sie die Micro SD-Halterung vorsichichtig nach unten und klappen Sie die Halterung nach vorne.
- 3. Schieben Sie die Mirco SD-Karte korrekt ausgerichtet in den Halterahmen. Die Kontakte der Micro SD-Karte müssen Richtung Grundplatine zeigen.
- 4. Klappen Sie den Halterahmen zurück und schieben Sie den Halterahmen vorsichtig nach oben, bis er einrastet.

![](_page_30_Picture_16.jpeg)

## <span id="page-31-0"></span>5.2 Arduino-Shield einbauen

## <span id="page-31-1"></span>Voraussetzung

- Das Gerät ist von der Stromversorgung getrennt.
- **Fin Arduino Shield**

## Vorgehensweise

## **ACHTUNG**

## Arduino Shield einbauen

Setzen Sie das Arduino Shield keinesfalls versetzt ein. Achten Sie darauf, dass Sie die Kontaktstifte des Arduiono Shield korrekt mit den Steckleisten der Grundplatine verbinden.

#### Arduino Shield mit Bedien- oder Anzeigeelementen

Manche Arduino Shields verfügen über Bedien- und Anzeigeelemente. Das Gerät verliert die Zulassungen, wenn Sie Öffnungen in den Deckel bohren oder fräsen, um die Bedienoder Anzeigeelemente des Arduino-Shield von außen zugänglich oder sichtbar zu machen. In diesem Fall ist der Kunde für eine erneute Zulassung des Geräts verantwortlich.

## **Hinweis**

## Leistungsaufnahme

Wenn die Leistungsaufnahme des Arduino Shield zu hoch ist, wird das Gerät beschädigt.

Beachten Sie die Angaben im Kapitel ["Technische Daten](#page-44-0) (Seite [45\)](#page-44-0)".

#### Umgebungstemperatur

Die Temperatur im Gehäuse des Geräts kann bis zu 30 °C über der maximal zulässigen Umgebungstemperatur des Geräts liegen.

Stellen Sie sicher, dass die maximal zulässige Umgebungstemperatur des Arduino Shield entsprechend spezifiziert ist.

1. Öffnen Sie den Deckel rechts und klappen Sie den Deckel nach oben.

![](_page_31_Picture_19.jpeg)

2. Öffnen den Deckel links, indem Sie den Deckel leicht anheben und nach links klappen.

3. Stecken Sie das Arduiono Shield auf die Grundplatine. Achten Sie darauf, dass die Kontaktstifte des Arduino Shield passgenau auf den Kontaktleisten der Grundplatine sitzen und dass die Bauelemente des Arduino Shield nicht die Bauelemente der Grundplatine berühren.

#### Hinweis

#### Nur Befestigungselemente aus Kunststoff verwenden

Sie können die vier Bohrungen in der Grundplatine verwenden, um das Arduino Shield zusätzlich auf der Grundplatine zu befestigen. Zwei der Bohrungen sind in obiger Abbildung gekennzeichnet. Verwenden Sie ausschließlich Befestigungselemente aus Kunststoff, keine metallischen oder leitenden Materialien.

## <span id="page-32-1"></span><span id="page-32-0"></span>5.3 Mini PCIe-Karte einbauen

Sie können eine Mini PCIe-Karte in ein Gerät vom Typ IOT2000 einbauen.

#### Hinweis

#### Leistungsaufnahme

Wenn die Leistungsaufnahme der Mini PCIe-Karte zu hoch ist, wird das Gerät beschädigt.

Beachten Sie die Angaben im Kapitel ["Technische Daten](#page-44-0) (Seite [45\)](#page-44-0)".

#### Umgebungstemperatur

Die Temperatur im Gehäuse des Geräts kann bis zu 30 °C über der maximal zulässigen Umgebungstemperatur des Geräts liegen.

Stellen Sie sicher, dass die maximal zulässige Umgebungstemperatur der Mini PCIe-Karte entsprechend spezifiziert ist.

#### Voraussetzung

- Das Gerät ist von der Stromversorgung getrennt.
- Eine Mini PCIe-Karte

## VORSICHT

#### Verbrennungsgefahr durch heiße Komponenten

Während des Betriebs können Grundplatine und die internen Komponenten heiß werden. Nach dem Ausschalten kühlen Grundplatine und interne Komponenten nur langsam ab.

Um Verbrennungen zu vermeiden, warten Sie nach dem Ausschalten der Stromversorgung eine Weile. Gehen Sie beim Öffnen des Gehäuses und beim Entnehmen der Grundplatine sehr vorsichtig vor.

## Vorgehensweise

Das folgende Beispiel beschreibt den Einbau einer Mini PCIe-WLAN-Karte inklusive Montage der Antennenbuchsen. Wenn Sie eine andere Mini PCIe-Karte einbauen, dann werden die Arbeitsschritte 4, 5 und 7 nicht benötigt.

Wenn das Gehäuse mit zwei Schrauben an der Rückwand gesichert ist, dann entfernen Sie die beiden Schrauben.

Entfernen Sie die Batterie, siehe Kapitel ["Pufferbatterie austauschen](#page-35-0) (Seite [36\)](#page-35-0)".

Gehen Sie anschließend wie folgt vor:

- 1. Lösen Sie die Gehäusefront von der Gehäuserückwand. Drücken Sie mit der Klinge eines Schlitzschraubendrehers vorsichtig in die gekennzeichneten Aussparungen und ziehen Sie an der entsprechenden Stelle vorsichtig an der Gehäusefront.
- 2. Nehmen Sie die Gehäusefront ab.
- 3. Entnehmen Sie die Grundplatine.
- 4. Bohren Sie die Durchführungen für die Antennenbuchsen mit entsprechendem Durchmesser an den gekennzeichneten Markierungen.
- 5. Bauen Sie die Antennenbuchsen in das Gehäuse ein.
- 6. Stecken Sie die Mini PCIe-Karte wie abgebildet von unten in die Mini PCIe-Schnittstelle auf der Grundplatine.
- 7. Verbinden Sie die Leitungen der Antennen mit der Mini PCIe-Karte.

![](_page_33_Picture_13.jpeg)

![](_page_33_Picture_14.jpeg)

Bauen Sie anschließend die Grundplatine wieder ein und schließen Sie das Gehäuse.

# <span id="page-34-1"></span><span id="page-34-0"></span>Gerät warten und instand setzen 6

## 6.1 Wartung

Zur Erhaltung der hohen Systemverfügbarkeit empfehlen wir bei Geräten mit Pufferbatterie den vorbeugenden Austausch der Pufferbatterie in einem Tauschintervall von 5 Jahren.

## <span id="page-34-2"></span>6.2 Reparaturhinweise

## <span id="page-34-4"></span>Durchführung von Reparaturen

Reparaturen am Gerät dürfen nur von qualifiziertem Personal durchgeführt werden. Wenden Sie sich an Ihren Ansprechpartner vor Ort, siehe Kapitel ["Service und Support](#page-56-1) (Seite [57\)](#page-56-1)".

## WARNUNG

Durch unbefugtes Öffnen und unsachgemäße Reparaturen können Sachschäden oder Gefahren für den Benutzer entstehen.

- Ziehen Sie den Stromversorgungsstecker, bevor Sie das Gerät öffnen.
- Installieren Sie nur Systemerweiterungen, die für dieses Gerät vorgesehen sind. Durch die Installation anderer Erweiterungen kann das Gerät beschädigt oder die Sicherheitsbestimmungen und Vorschriften zur Funkentstörung verletzt werden. Informationen darüber, welche Systemerweiterungen zur Installation geeignet sind, erhalten Sie vom technischen Kundendienst oder von Ihrer Verkaufsstelle.

#### Die Gewährleistung erlischt, wenn Sie durch Einbau oder Austausch von Systemerweiterungen Defekte am Gerät verursachen.

## VORSICHT

#### Elektrostatisch gefährdete Bauteile (EGB)

Im Gerät befinden sich elektronische Bauteile, die durch elektrostatische Ladungen zerstört werden. Fehlfunktionen und eine Beschädigung der Maschine oder Anlage können die Folge sein.

Treffen Sie deshalb schon beim Öffnen des Geräts z. B. von Gerätetüren, -Klappen oder des Gehäusedeckels Vorsichtsmaßnahmen. Weitere Informationen finden Sie im Kapitel ["EGB-Richtlinie](#page-40-2) (Seite [41\)](#page-40-2)"

## <span id="page-34-3"></span>Haftungsbeschränkung

Alle Technischen Daten und Zulassungen des Geräts gelten nur, wenn Sie Erweiterungskomponenten einsetzen, die eine gültige CE-Zulassung (CE-Zeichen) besitzen. Die Einbaubedingungen der Erweiterungskomponenten in der zugehörigen Dokumentation sind zu beachten.

Die UL-Zulassung des Gerät gilt nur, wenn UL-zugelassene Komponenten unter Beachtung ihres bestimmungsgemäßen Gebrauchs ("Conditions of Acceptability") eingesetzt werden.

Für Funktionseinschränkungen beim Einsatz von Fremdgeräten und Fremdkomponenten wird keine Haftung übernommen.

## <span id="page-35-0"></span>6.3 Pufferbatterie austauschen

Dieses Kapitel gilt für das Gerät IOT2040, das über eine Pufferbatterie verfügt.

## Vor dem Austausch

## WARNUNG

#### Explosionsgefahr und Gefahr von Schadstofffreisetzung

Unsachgemäße Behandlung von Lithium-Batterien kann zur Explosion der Batterien führen.

Explosion der Batterien und dadurch freigesetzte Schadstoffe können zu schwerer Körperverletzung führen. Verschlissene Batterien gefährden die Funktion des Geräts.

Beachten Sie beim Umgang mit Lithium-Batterien:

- Wechseln Sie alle 5 Jahre die Batterie.
- Ersetzen Sie die Lithiumbatterie nur durch den vom Hersteller empfohlenen Typ. Die Artikelnummer lautet A5E34734290.
- Batterien nicht ins Feuer werfen, nicht am Zellenkörper löten, nicht wieder aufladen, nicht öffnen, nicht kurzschließen, nicht verpolen, nicht über 100 °C erwärmen und vor direkter Sonneneinstrahlung, Feuchtigkeit und Betauung schützen.

## **ACHTUNG**

#### Entsorgung von Batterien und Akkus

Verbrauchte Batterien und Akkus gehören nicht in den Hausmüll. Der Nutzer ist gesetzlich verpflichtet, verbrauchte Batterien und Akkus zurückzugeben.

Verbrauchte Batterien und Akkus verschmutzen als Sondermüll die Umwelt. Sie können sich als Nutzer strafbar machen, wenn Sie Batterien und Akkus nicht ordnungsgemäß entsorgen.

Beachten Sie bei der Entsorgung von Batterien und Akkus:

- Entsorgen Sie verbrauchte Batterien und Akkus einzeln als Sondermüll entsprechend den örtlichen gesetzlichen Vorschriften.
- Verbrauchte Batterien und Akkus können Sie an öffentlichen Sammelstellen abgeben und im Handel, wo Batterien und Akkus der betreffenden Art erhältlich sind.
- Kennzeichnen Sie Batterie-Sammelbehälter im Betrieb mit der Aufschrift "Verbrauchte Batterien und Akkus".

## <span id="page-36-0"></span>Voraussetzung

- Das Gerät ist von der Stromversorgung getrennt.
- Eine Austauschbatterie mit der Artikelnummer A5E34345932 liegt bereit.

## Vorgehensweise

## **ACHTUNG**

## Uhrzeit geht nach 30 Sekunden verloren

Wenn der Batteriewechsel länger als 30 Sekunden dauert, wird die Uhrzeit gelöscht. Das Gerät ist nicht mehr synchron. Zeitlich gesteuerte Programme laufen nicht mehr oder zur falschen Zeit. Schäden an der Anlage können die Folge sein.

Stellen Sie die Uhrzeit des Geräts neu ein.

- 1. Öffnen Sie den Deckel rechts.
- 2. Ziehen Sie den Stecker des Batteriekabels von der Grundplatine ab.
- 3. Entnehmen Sie die Batterie aus dem Batteriefach.

Setzen Sie die Austauschbatterie ein, stecken Sie das Batteriekabel auf der Grundplatine an und schließen Sie den Deckel rechts.

![](_page_36_Picture_13.jpeg)

 $\overline{\boxtimes}$ 

# <span id="page-37-0"></span>6.4 Recycling und Entsorgung

Kennzeichnung gemäß WEEE-Richtlinie. Das Gerät darf nicht über den Hausmüll entsorgt werden. Beachten Sie zur Entsorgung die örtlichen gesetzlichen Vorgaben. Alternativ können Sie sich an einen zertifizierten Entsorgungsbetrieb wenden.

## <span id="page-38-2"></span><span id="page-38-1"></span><span id="page-38-0"></span>7.1 Zertifikate und Zulassungen

#### ACHTUNG

#### Bei bestimmten Modifikationen erlöschen die Zulassungen

Die Zulassungen des Geräts erlöschen bei folgenden Modifikationen:

- Ein Arduino Shield oder eine MiniPCIe-Karte wurde eingebaut.
- Das Gehäuse wurde physikalisch verändert, z. B. Öffnungen, um LEDs auf einer Steckkarte im Gerät sichtbar zu machen.
- Leitungen wurden von innen aus dem Gerät oder von außen in das Gerät geführt, z. B. um Sensoren oder Anzeigen anzuschließen.

<span id="page-38-3"></span> $\epsilon$ 

Das Gerät erfüllt die in den folgenden Abschnitten aufgeführten Richtlinien.

#### EU-Konformitätserklärung

Die zugehörige Konformitätserklärung ist im Internet unter folgender Adresse verfügbar: EU-Konformitätserklärung [\(https://support.industry.siemens.com/cs/ww/de/ps/16739/cert\)](https://support.industry.siemens.com/cs/ww/de/ps/16739/cert).

#### <span id="page-38-4"></span>ISO 9001-Zertifikat

Das Qualitätssicherungssystem unseres gesamten Produktentstehungsprozesses (Entwicklung, Produktion und Vertrieb) erfüllt die Anforderungen der ISO 9001.

Dies wurde uns vom TÜV Rheinland bestätigt.

#### Software-Lizenzvereinbarungen

Wenn das Gerät mit installierter Software geliefert wird, dann beachten Sie die zugehörigen Lizenzvereinbarungen.

#### UL-Zulassung

![](_page_38_Picture_19.jpeg)

Für das Gerät liegen folgende Zulassungen vor:

- Underwriters Laboratories (UL) nach Standard UL61010-2-201 (IND.CONT.EQ), File E472609
- Canadian National Standard CAN/CSA-C22.2 No. 142 und CAN/CSA-C22.2 No. 61010-2-201

7.1 Zertifikate und Zulassungen

## <span id="page-39-2"></span>FCC und Kanada

![](_page_39_Picture_227.jpeg)

![](_page_39_Picture_228.jpeg)

## <span id="page-39-0"></span>RCM AUSTRALIA/NEW ZEALAND

<span id="page-39-1"></span>![](_page_39_Picture_6.jpeg)

This product meets the requirements of the standard EN 61000-6-4:2007 Generic standards – Emission standard for industrial environments.

## Kennzeichnung für eurasische Zollunion

![](_page_39_Picture_9.jpeg)

- EAC (Eurasian Conformity)
- Zollunion von Russland, Weißrussland und Kasachstan
- Deklaration der Konformität gemäß technischer Vorschriften der Zollunion (TR CU)

## <span id="page-39-3"></span>**KOREA**

![](_page_39_Picture_14.jpeg)

This product satisfies the requirement of the Korean Certification (KC Mark).

이 기기는 업무용(A급) 전자파 적합기기로서 판매자 또는 사용자는 이 점을 주의하시기 바라며 가정 외의 지역에서 사용하는 것을 목적으로 합니다.

# <span id="page-40-1"></span><span id="page-40-0"></span>7.2 Richtlinien und Erklärungen

## 7.2.1 Hinweise zur CE-Kennzeichnung

## Elektromagnetische Verträglichkeit

Dieses Produkt erfüllt die Anforderungen der EU-Richtlinie 2014/30/EU "Elektromagnetische Verträglichkeit".

Das Gerät ist entsprechend der CE-Kennzeichnung für folgende Einsatzbereiche ausgelegt:

![](_page_40_Picture_157.jpeg)

## <span id="page-40-2"></span>7.2.2 EGB-Richtlinie

## <span id="page-40-3"></span>Was bedeutet EGB?

Eine elektronische Baugruppe ist mit hochintegrierten Bauelementen bestückt. Elektronische Bauelemente sind technisch bedingt sehr empfindlich gegen Überspannungen und damit auch gegen Entladung statischer Elektrizität. Derartige elektronische Bauelemente oder Baugruppen sind als Elektrostatisch Gefährdete Bauteile gekennzeichnet.

Für Elektrostatisch Gefährdete Bauteile sind folgende Kurzbezeichnungen üblich:

- EGB Elektrostatisch Gefährdetes Bauteil
- ESD Electrostatic Sensitive Device als international gebräuchliche Bezeichnung

Elektrostatisch gefährdete Bauteile können mit dem entsprechenden Symbol gekennzeichnet sein.

![](_page_40_Picture_14.jpeg)

## ACHTUNG

#### Beschädigung von EGB durch Berührung

Elektrostatisch gefährdete Bauteile EGB werden bereits durch Spannungen zerstört, die weit unterhalb der Wahrnehmungsgrenze des Menschen liegen. Wenn Sie ein Bauelement oder elektrische Anschlüsse einer Baugruppe berühren, ohne sich elektrostatisch zu entladen, treten diese Spannungen bereits auf.

Der Schaden, der an einem Bauteil durch eine Überspannung eintritt, ist oft nicht sofort erkennbar, sondern macht sich erst nach längerer Betriebszeit bemerkbar. Die Folgen sind unkalkulierbar, von unvorhersehbaren Funktionsstörungen bis hin zum Totalausfall der Maschine oder Anlage.

Vermeiden Sie direkte Berührung von Bauteilen. Achten Sie auf gute Erdung von Mensch, Arbeitsplatz und Verpackung.

#### 7.2 Richtlinien und Erklärungen

## Aufladung

Jede Person, die nicht leitend mit dem elektrischen Potenzial ihrer Umgebung verbunden ist, kann elektrostatisch aufgeladen sein.

Von besonderer Bedeutung ist das Material, mit dem die betreffende Person in Kontakt kommt. Die Abbildung zeigt die Maximalwerte der elektrostatischen Spannungen, mit denen eine Person aufgeladen wird, in Abhängigkeit von der Luftfeuchtigkeit und vom Material. Diese Werte entsprechen den Angaben der IEC 61000-4-2.

![](_page_41_Figure_5.jpeg)

- ① Synthetisches Material
- ② Wolle
- ③ Antistatisches Material wie Holz oder Beton

## ACHTUNG

#### Erdung beachten

Wenn keine Erdung vorhanden ist, erfolgt kein Potenzialausgleich. Elektrostatische Aufladung wird nicht abgeleitet und die Schädigung der EGB ist möglich.

Schützen Sie sich gegen Entladung statischer Elektrizität. Achten Sie beim Umgang mit EGB auf Erdung von Person und Arbeitsplatz!

## <span id="page-42-0"></span>Schutz gegen Entladung statischer Elektrizität

- Ziehen Sie den Stromversorgungsstecker, bevor Sie Baugruppen mit EGB stecken oder ziehen.
- Achten Sie auf gute Erdung:
	- Achten Sie beim Umgang mit elektrostatisch gefährdeten Baugruppen auf gute Erdung von Mensch, Arbeitsplatz, verwendete Geräte, Werkzeuge und die Verpackung. Auf diese Weise vermeiden Sie statische Aufladung.
- Vermeiden Sie direkte Berührung:
	- Berühren Sie elektrostatisch gefährdete Baugruppen grundsätzlich nur bei unvermeidbaren Wartungsarbeiten.
	- Fassen Sie die Baugruppen so am Rand an, dass Sie weder Anschluss-Stifte noch Leiterbahnen berühren. Auf diese Weise erreicht und schädigt die Energie der Entladungen empfindliche Bauteile nicht.
	- Entladen Sie Ihren Körper elektrostatisch, bevor Sie an einer Baugruppe messen. Berühren Sie dazu geerdete metallische Gegenstände. Verwenden Sie nur geerdete Messgeräte.

# <span id="page-43-1"></span><span id="page-43-0"></span>7.3 Maßbilder

Die folgenden Abbildungen zeigen die Maßbilder der Geräte vom Typ IOT2000.

![](_page_43_Figure_3.jpeg)

## <span id="page-44-1"></span><span id="page-44-0"></span>7.4 Technische Daten

## 7.4.1 Allgemeine Technische Daten

## <span id="page-44-2"></span>Allgemeine Technische Daten

<span id="page-44-7"></span><span id="page-44-4"></span>![](_page_44_Picture_219.jpeg)

<span id="page-44-6"></span><span id="page-44-5"></span><span id="page-44-3"></span><sup>1</sup> Das Gerät darf nur an eine Stromversorgung angeschlossen werden, die den Anforderungen einer sicheren Kleinspannung (SELV) gemäß der IEC/EN/DIN EN/UL 60950-1 entspricht. Die Stromversorgung muss die Anforderung NEC Class 2 bzw. LPS gemäß der IEC/EN/DINEN/UL 60950-1 erfüllen.

<sup>2</sup> Bei geringerer Versorgungsspannung verringert sich die Pufferzeit

#### Elektromagnetische Verträglichkeit

![](_page_44_Picture_220.jpeg)

Gibt es Spannungsspitzen auf den Stromversorgungsleitungen, dann verwenden Sie eine Schutzeinrichtung in Form eines Varistors (MOV) UMOV = Urated x 1.2 (BLITZDUCTOR BVT AVD 24 (918 422) oder kompatibel).

7.4 Technische Daten

## **Grundplatine**

<span id="page-45-3"></span><span id="page-45-2"></span><span id="page-45-1"></span>![](_page_45_Picture_219.jpeg)

## <span id="page-45-4"></span>**Schnittstellen**

<span id="page-45-0"></span>![](_page_45_Picture_220.jpeg)

<sup>1</sup> Die LAN-Schnittstellen sind für die eindeutige Beschreibung am Gehäuse nummeriert. Die Nummerierung durch das Betriebssystem kann davon abweichen.

- <sup>2</sup> Über die softwargesteuerte Schnittstellenparametrierung können Sie jede COM-Schnittstelle als RS 232-, RS422- oder RS 485-Schnittstelle nutzen. Mögliche Parameter: "Auto-flow-control", "Onboard termination", "Half-duplex" oder "Full-duplex"
- <sup>3</sup> Die Terminierung kann über die Software eingestellt werden.

Weitere Informationen zur Parametrierung finden Sie im im SIMATIC IOT2000-Forum, siehe Kapitel ["Software und Inbetriebnahme](#page-28-0) (Seite [29\)](#page-28-0)".

## <span id="page-46-0"></span>7.4.2 Umgebungsbedingungen

## Klimatische Umgebungsbedingungen

Die Temperaturwerte wurden entsprechend IEC 60068-2-1, IEC 60068-2-2 und IEC 60068-2-14 geprüft. Zulässige Einbaulagen siehe Kapitel ["Zulässige Einbaulagen und Montagearten](#page-20-1) (Seite [21\)](#page-20-1)".

![](_page_46_Picture_189.jpeg)

\* Beachten Sie zusätzlich das folgende Kapitel "Strombedarf der Komponenten".

## Mechanische Umgebungsbedingungen

![](_page_46_Picture_190.jpeg)

## <span id="page-47-0"></span>7.4.3 Strombedarf der Komponenten

## Maximal zulässige Stromaufnahme von Zusatzkomponenten

Die Angaben in der folgenden Tabelle gelten für die horizontale Einbaulage des Geräts bei einer Umgebungstemperatur bis 50 °C.

![](_page_47_Picture_240.jpeg)

1 Darf im Einschaltmoment des Geräts für bis zu 100 ms maximal 3,0 A betragen

<sup>2</sup> Darf im Einschaltmoment des Geräts für bis zu 100 ms maximal 1,2 A betragen

<sup>3</sup> Bei maximaler Summenleistung reduziert sich die zulässige Umgebungstemperatur für die vertikale Einbaulage auf 45 °C

#### Hinweis

#### Gerät kann überhitzen!

Die Stromversorgung kann nicht unbegrenzt Leistung zu Verfügung stellen. Die Zusatzkomponenten verbrauchen Energie und produzieren Wärme.

Das Gerät kann überhitzen. Das Gerät und die Zusatzkomponenten können beschädigt werden.

## <span id="page-47-1"></span>7.4.4 Gleichstromversorgung (DC)

## <span id="page-47-3"></span><span id="page-47-2"></span>Technische Daten

![](_page_47_Picture_241.jpeg)

#### Typische Leistungsaufnahme

![](_page_47_Picture_242.jpeg)

## <span id="page-48-1"></span><span id="page-48-0"></span>7.5 Hardwarebeschreibungen

## 7.5.1 Grundplatine

Die folgenden Abbildungen zeigen die Grundplatine des SIMATIC IOT2040. Die Schnittstellen X30, X31 und X2 sind beim SIMATIC IOT2020 nicht vorhanden.

![](_page_48_Figure_4.jpeg)

## Technische Angaben

7.5 Hardwarebeschreibungen

<span id="page-49-0"></span>![](_page_49_Picture_239.jpeg)

\* Die LED H6 ist nur bei SIMATIC IOT2040 verfügbar.

## <span id="page-50-0"></span>7.5.2 Externe Schnittstellen

## <span id="page-50-1"></span>7.5.2.1 Stromversorgung

## Steckverbinder, 2-polig

Schnittstellenbezeichnung am Gerät: X80

![](_page_50_Picture_5.jpeg)

![](_page_50_Picture_145.jpeg)

## <span id="page-50-2"></span>7.5.2.2 USB

## USB-Buchse Typ A

Schnittstellenbezeichnung am Gerät: X60

![](_page_50_Figure_10.jpeg)

![](_page_50_Picture_146.jpeg)

## USB-Buchse Typ Micro-B

Schnittstellenbezeichnung am Gerät: X61

**Crowing** 12345

![](_page_50_Picture_147.jpeg)

7.5 Hardwarebeschreibungen

## <span id="page-51-0"></span>7.5.2.3 Ethernet-Schnittstelle

## RJ45-Buchse

Schnittstellenbezeichnung am Gerät: X1 P1 LAN, X2 P1 LAN

![](_page_51_Picture_5.jpeg)

![](_page_51_Picture_152.jpeg)

![](_page_51_Picture_153.jpeg)

## <span id="page-51-1"></span>7.5.2.4 Serielle Schnittstelle (nur SIMATIC IOT2040)

#### Sub-D-Buchse, 9-polig, mit Schraubverriegelung

Schnittstellenbezeichnung am Gerät: X30 COM, X31 COM

$$
\begin{array}{cc}\n & 1 & 5 \\
\hline\n\text{RS } 422 \\
 & 6 & 9\n\end{array}
$$
RS 422
$$
\begin{array}{cc}\n & \text{RS } 422 \\
 & \text{RS } 485\n\end{array}
$$

## Belegung RS 232

![](_page_52_Picture_218.jpeg)

## Belegung RS 422

![](_page_52_Picture_219.jpeg)

## Belegung RS 485

![](_page_52_Picture_220.jpeg)

## <span id="page-53-0"></span>7.5.3 Interne Schnittstellen

## <span id="page-53-1"></span>7.5.3.1 Arduino Shield-Schnittstellen

Die folgenden Tabellen zeigen die Pinbelegung der Schnittstellen des Arduino Shield, abhängig vom Betriebsmodus.

Die Position der Schnittstellen und Pin 1 der jeweiligen Schnittstelle finden Sie in Kapitel ["Grundplatine](#page-48-1) (Seite [49\)](#page-48-1)".

#### X10

![](_page_53_Picture_227.jpeg)

## X11

![](_page_53_Picture_228.jpeg)

#### X12

![](_page_53_Picture_229.jpeg)

7.5 Hardwarebeschreibungen

![](_page_54_Picture_198.jpeg)

## X13

![](_page_54_Picture_199.jpeg)

## X15 (ICSP)

![](_page_54_Picture_200.jpeg)

## <span id="page-54-0"></span>7.5.3.2 UART Debug

X14

![](_page_54_Picture_201.jpeg)

Technische Angaben

7.5 Hardwarebeschreibungen

## <span id="page-55-0"></span>7.5.3.3 Mini-PCIe-Schnittstelle

![](_page_55_Picture_345.jpeg)

## <span id="page-55-1"></span>7.5.3.4 Micro SD-Schnittstelle

![](_page_55_Picture_346.jpeg)

# <span id="page-56-1"></span><span id="page-56-0"></span>Technische Unterstützung

## A.1 Service und Support

Weiterführende Informationen und Unterstützung zu den beschriebenen Produkten finden Sie im Internet unter folgenden Adressen:

- Technical Support [\(https://support.industry.siemens.com\)](https://support.industry.siemens.com/)
- Formular für einen Support-Request [\(http://www.siemens.de/automation/support-request\)](http://www.siemens.de/automation/support-request)
- After Sales Information System SIMATIC IPC/PG [\(http://www.siemens.de/asis\)](http://www.siemens.de/asis)
- Gesamtdokumentation SIMATIC [\(http://www.siemens.de/simatic-tech-doku-portal\)](http://www.siemens.de/simatic-tech-doku-portal)
- Ihr Ansprechpartner vor Ort [\(http://www.automation.siemens.com/mcms/aspa-db/de/Seiten/default.aspx\)](http://www.automation.siemens.com/mcms/aspa-db/de/Seiten/default.aspx)
- Trainingscenter [\(http://sitrain.automation.siemens.com/sitrainworld/?AppLang=de\)](http://sitrain.automation.siemens.com/sitrainworld/?AppLang=de)
- Industry Mall [\(https://mall.industry.siemens.com\)](https://mall.industry.siemens.com/)

Wenn Sie sich mit Ihrem Ansprechpartner vor Ort oder mit dem Technical Support in Verbindung setzen, halten Sie bitte folgende Informationen bereit:

- MLFB des Geräts
- BIOS-Version für Industrie-PC bzw. Image-Version des Geräts
- Zusätzlich installierte Hardware
- Zusätzlich installierte Software

## Tools & Downloads

Überprüfen Sie regelmäßig, ob Updates und Hotfixes für Ihr Gerät zum Download bereitstehen. Den Download-Bereich finden Sie im Internet unter folgendem Link:

After Sales Information System SIMATIC IPC/PG [\(http://www.siemens.de/asis\)](http://www.siemens.de/asis)

Technische Unterstützung

A.1 Service und Support

# <span id="page-58-0"></span>Abkürzungsverzeichnis

![](_page_58_Picture_223.jpeg)

![](_page_58_Picture_224.jpeg)

![](_page_59_Picture_58.jpeg)

## <span id="page-60-0"></span>Glossar

#### Baugruppe

Baugruppen sind steckbare Einheiten für Automatisierungsgeräte, Programmiergeräte oder PCs. Es gibt sie z.B. als zentrale Baugruppen, Anschaltungen, Erweiterungsbaugruppen oder als Massenspeicher (Massenspeicherbaugruppe).

#### Betriebssystem

Zusammenfassende Bezeichnung für alle Funktionen, welche die Ausführung der Benutzerprogramme, die Verteilung der Betriebsmittel auf die einzelnen Benutzerprogramme und die Aufrechterhaltung der Betriebsart in Zusammenarbeit mit der Hardware steuern und überwachen (z.B. Windows 7 Ultimate).

#### CE-Kennzeichnung

Communauté Européene: Das CE-Symbol bestätigt die Übereinstimmung des Produkts mit allen zutreffenden EG-Richtlinien, wie z.B. die EMV-Richtlinie.

#### COM-Schnittstelle

Die COM-Schnittstelle ist eine serielle V.24-Schnittstelle. Die Schnittstelle ist für asynchrone Datenübertragung geeignet.

## Distributions-Framework

Beispielhafte Referenz-Distribution "Poky" von Embedded Linux (siehe "Yocto" und "Poky").

#### EGB-Richtlinie

Richtlinie für den Umgang mit elektrostatisch gefährdeten Bauteilen.

#### Embedded Linux

Linux für industrielle, eingebettete Systeme (siehe "Yocto" und "Poky").

#### **Ethernet**

Lokales Netzwerk (Bus-Struktur) für Text- und Datenkommunikation mit einer Datenübertragungsrate von 10/100 MBit/s.

![](_page_61_Picture_108.jpeg)

# <span id="page-62-0"></span>Index

## A

Allgemeine technische Daten, [45](#page-44-2) anschließen Peripherie, [26](#page-25-2) Stromversorgung, [27](#page-26-1) Arduino Shield einbauen, [32](#page-31-1) Aufbau SIMATIC IOT2020, [9](#page-8-2) SIMATIC IOT2040, [10](#page-9-1) Australien, [40](#page-39-0)

## B

Betauung, [20](#page-19-0)

## $\mathsf{C}$

CE-Kennzeichnung, [39](#page-38-2)

## E

EAC, [40](#page-39-1) EGB, [41](#page-40-3) EGB-Richtlinien, [41](#page-40-3) einbauen Arduino Shield, [32](#page-31-1) Mini PCIe-Karte, [33](#page-32-1) Pufferbatterie, [37](#page-36-0) Einbaulage, [21](#page-20-2) Elektrostatisch gefährdete Bauteile, [41](#page-40-3) Erweiterungssteckplatz, [46](#page-45-0) EU-Konformitätserklärung, [39](#page-38-3)

## F

FCC, [40](#page-39-2) Features, [7](#page-6-2) Flash, [46](#page-45-1) Freiraum, [22](#page-21-2)

## G

Geräuschemission, [45](#page-44-3) Gewährleistung, 13 Gewicht, [45](#page-44-4) Gleichstromversorgung, [48](#page-47-2) **Grundplatine** Technische Merkmale, [50](#page-49-0)

## H

Haftungsbeschränkung, [14,](#page-13-0) [35](#page-34-3) Hauptspeicher, [46](#page-45-2) Hutschienenmontage, [21](#page-20-2)

## I

Identifikationsdaten, [21](#page-20-3)

## K

Kennzeichen, [40](#page-39-3) EU-Konformitätserklärung, [39](#page-38-3) Korea, [40](#page-39-3)

## M

Maßbilder, [44](#page-43-1) Micro SD-Karte, [31](#page-30-2) Mini PCIe-Karte einbauen, [33](#page-32-1) Montage Wand, [25](#page-24-1) Montageart, [21](#page-20-2)

## N

Neuseeland, [40](#page-39-0)

## P

PROFINET, [48](#page-47-3) Prozessor, [46](#page-45-3) Pufferbatterie einbauen, [37](#page-36-0)

## R

Reparaturen, [35](#page-34-4) Richtlinien EGB-Richtlinien, [41](#page-40-3)

## S

Schnittstellen, [46](#page-45-4) SIMATIC IOT2020, [9](#page-8-2) SIMATIC IOT2040, [10](#page-9-1) Schutzart, [45](#page-44-5) Schutzmaßnahme statische Elektrizität, [43](#page-42-0) **Sicherheitshinweis** Lagerung, [20](#page-19-1) Transport, [20](#page-19-1) statische Elektrizität Schutzmaßnahmen, [43](#page-42-0) Strahlung, [15](#page-14-0) hochfrequente Strahlung, [15](#page-14-0) Stromaufnahme, [45](#page-44-6) Stromversorgung anschließen, [27](#page-26-1) Gleichstromversorgung, [48](#page-47-2)

## T

Typenschild, [21](#page-20-4)

## U

USB-FlashDrive, [11](#page-10-1)

## V

Verpackung, [19](#page-18-3) entfernen, [19](#page-18-3) überprüfen, [19](#page-18-3) Verpackungsinhalt, [19](#page-18-4) überprüfen, [19](#page-18-4) Versorgungsspannung, [45](#page-44-7) W Wandmontage, [21,](#page-20-2) [25](#page-24-1)

## Z

Zertifikate, [39](#page-38-2) Zulassungen, [39](#page-38-4) Zulassung, (EAC)